# We make efficient, accurate time and expense capture and billing not only possible, but easier than ever before.

Sage Timeslips 2015 contains new features and improvements that were designed with your time in mind. Here's how we can help streamline your processes while giving you back valuable billable time.

# **New Features**

# Voice to text

Utilize voice recognition to enter details in the description area of free form text fields such as: slip and accounts receivable description, client in reference to, and notes.

# Watermarks on bills

Eliminate confusion during the editing process of the billing cycle. Bills can be generated with a watermark on each page indicating a draft copy. Draft bills cannot be approved, and when this option is selected, a final bill must be generated for approval.

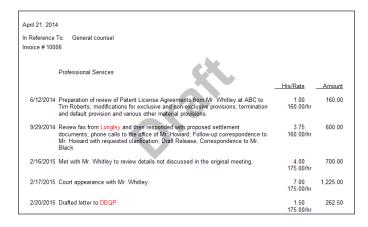

# Activity lists based on clients

Save time and avoid scrolling through activities that don't apply to a client currently in use. This feature allows you to assign specific tasks and expense items to a client.

# Ability to email payment receipts

When a payment to an outstanding invoice is applied, you now have the option of either emailing a payment receipt to your client or printing the receipt.

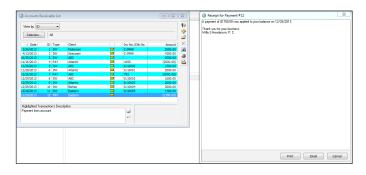

# Ability to add a second address to a client file

If your client has a physical address that is different from their mailing address, you will now be able to maintain both within the client record and select the one you want the bills to be sent.

| ickname 1 Bishop                 |                      |                               | 2 03-0400 | )                |                      | Classification         | Open •       |
|----------------------------------|----------------------|-------------------------------|-----------|------------------|----------------------|------------------------|--------------|
| Information                      | Full Name            |                               |           |                  |                      |                        |              |
| Contact Info<br>In Reference To  | Bishop & S           | Bishop & Sons                 |           |                  |                      |                        |              |
| Rates                            | Addresses            |                               |           |                  |                      |                        |              |
| ustom Fields                     | Primary              | Primary Other                 |           |                  |                      |                        |              |
| Group 1                          | 400 West             | 400 Westbrook Street          |           |                  | 252 East 23rd Street |                        |              |
| Bills                            | 3rd Floor            |                               |           |                  |                      |                        |              |
| Arrangements<br>Holds            | Portland             |                               | ME        | 04106            | Boston               | МА                     | 02134        |
| Charges<br>Invoices              |                      |                               |           |                  |                      |                        |              |
| Lavouts                          |                      |                               |           |                  |                      |                        |              |
| A/R & Funds                      |                      |                               |           |                  |                      | Swa                    | ap Addresses |
| Balance                          |                      | Phone numbers Email addresses |           |                  |                      |                        |              |
| Funds Accounts                   | Phone num            | ibers                         |           |                  |                      |                        |              |
| Funds Accounts                   | Phone num<br>Phone   | (409) 555-8678                |           |                  | ary bishop@exar      | mple.com               |              |
|                                  |                      |                               |           |                  | ary bishop@exar      | nple.com               |              |
| Funds Accounts<br>Dther<br>Notes | Phone<br>Fax         |                               | 8         | Prim             |                      | resses by using commas |              |
| Funds Accounts<br>Dther<br>Notes | Phone<br>Fax<br>Home | (409) 555-8678                | 8         | Prim<br>CC<br>CC | Separate add         | resses by using commas |              |

# Improvements

#### **Better Automatic TimeCapture**

Improvements have been made to Automatic TimeCapture to make it easier to use, including:

- Launch the TimeCapture application from within Sage Timeslips.
- Merge multiple time slips into one timer and create one slip without losing individual slip data.
- Drag and drop complete groups for easier merge functionality of multiple timers, merging time and description information.
- Create slips for individual timers without opening the "convert to slips" dialog.
- Export created TimeCapture rules so the rules can be imported and applied to multiple machines across the network.
- · Create and add filters based on custom search criteria.

| 🧕 Si | Sage TimeCapture |                                                      |               |          |  |
|------|------------------|------------------------------------------------------|---------------|----------|--|
|      | Created          | Caption /                                            | Duration      | +        |  |
| F    | 3/27/2014        | 1 entry                                              | 0:00:05       | <b>F</b> |  |
| F    | 3/27/2014        | <unknown 64bit=""> 1 entry</unknown>                 | 0:00:11       | X        |  |
| •    | 3/27/2014        | Build 23.0.0.122 1 entry                             | 0:00:04       | 6        |  |
| •    | 3/27/2014        | Cisco Jabber 4 entries                               | 0:00:35       | ų        |  |
| •    | 3/27/2014        | Firefox 2 entries                                    | 0:00:04       |          |  |
| •    |                  | Google Chrome 2 entries                              | 0:04:07       |          |  |
| F    | 3/27/2014        | Microsoft Excel 2 entries                            | 0:02:00       | 2        |  |
| F    | 3/27/2014        | Microsoft Outlook 11 entries                         | 0:04:49       |          |  |
| •    | 3/27/2014        | Microsoft PowerPoint 1 entry                         | 0:04:16       |          |  |
| •    | 3/27/2014        | Microsoft Word 2 entries                             | 0:00:14       |          |  |
| •    | 3/27/2014        | Sage Timeslips 2015 19 entries                       | 0:27:47       |          |  |
| ×.   | 3/27/2014        | Start menu 1 entry                                   | 0:00:00       |          |  |
| ۱.   | 3/27/2014        | Timeslips daily flow.xlsx - Excel (Not Responding) 1 | 0:00:11       |          |  |
| •    | 3/27/2014        | Windows Explorer 2 entries                           | 0:00:14       |          |  |
|      |                  |                                                      |               |          |  |
| Co   | nvert to Slips   | Filter <none></none>                                 | Total 0:44:37 |          |  |

#### Improved detail on client level warnings

When changing the classification of a client or multiple clients, Sage Timeslips provides detail on any client level warnings including outstanding balance, the age of the balance, any money in the client's suspense, number, and total of unbilled slips.

### Enhanced text search and conflict checking

Select specific areas to search within text for client conflicts. Search areas that have been added including check numbers in accounts receivable, client email addresses, and more.

#### Updated workflow of audit houses

Improvements to the workflow will give you more flexibility to be more efficient.

- The new audit house settings set up menu option allows you to create multiple templates for the same electronic billing module. You can now assign different templates to customers using the same audit house.
- When using LEDES 98b, you can now assign different UTBMS codes (bankruptcy, counseling, and more) when exporting to this format.
- Create custom names for the output files when exporting to select electronic billing formats.
- LEDES customers can now export output files to individual (separate) files and can also choose the naming convention.

# For more information or to purchase Sage Timeslips 2015, go to SageTimeslips.com or call 877-816-7829.